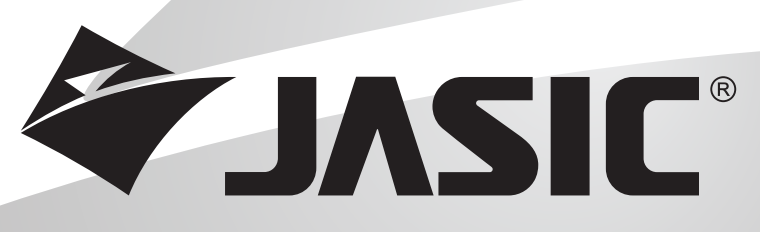

### DE KRACHT IN INVERTERTECHNOLOGIE

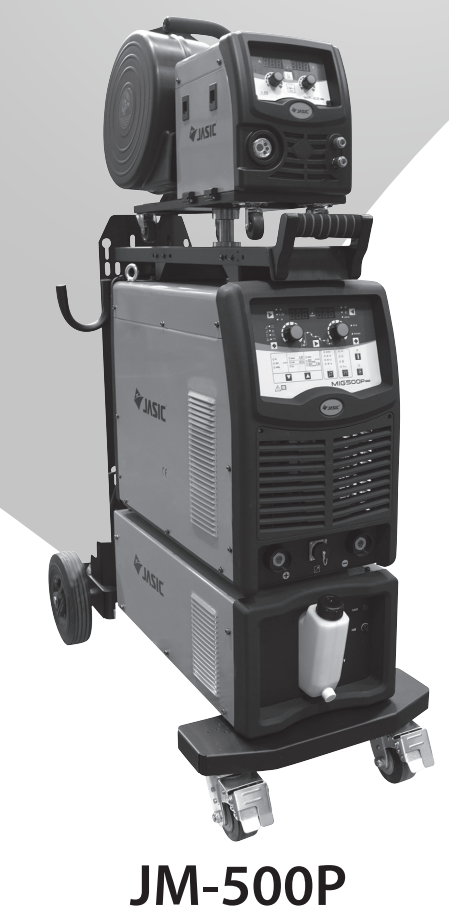

**Gebruikershandleiding**

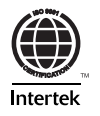

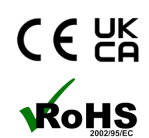

## **UW NIEUWE PRODUCT**

### Bedankt dat u voor dit Jasic-product hebt gekozen.

Deze producthandleiding is ontworpen om ervoor te zorgen dat u het meeste uit uw nieuwe product haalt. Zorg ervoor dat u volledig op de hoogte bent van de verstrekte informatie en let vooral op de veiligheidsmaatregelen in het veiligheidsboekje (Scan QR-code hieronder). De informatie helpt u uzelf en anderen te beschermen tegen de mogelijke gevaren die u kunt tegenkomen.

Zorg ervoor dat u dagelijkse en periodieke onderhoudscontroles uitvoert om jarenlang betrouwbaar en probleemloos gebruik te garanderen.

Bel uw Jasic-distributeur in het onwaarschijnlijke geval dat zich een probleem voordoet.

Noteer hieronder de details van uw product, aangezien deze nodig zijn voor garantiedoeleinden en om ervoor te zorgen dat u de juiste informatie krijgt als u hulp of reserveonderdelen nodig heeft.

#### **Aankoopdatum**

#### **Waarvan**

#### **Serienummer**

(Het serienummer bevindt zich normaal gesproken aan de boven- of onderkant van de machine)

**Disclaimer:** Hoewel alles in het werk is gesteld om ervoor te zorgen dat de informatie in deze handleiding volledig en nauwkeurig is, kan geen aansprakelijkheid worden aanvaard voor eventuele fouten of weglatingen. Let op: producten zijn onderhevig aan voortdurende ontwikkeling en kunnen zonder voorafgaande kennisgeving worden gewijzigd. Bezoek jasic.co.uk voor de meest actuele handleidingen.

**Let op:** het veiligheidsinformatieboekje is online te vinden door de onderstaande QR-code te scannen

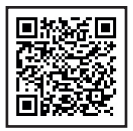

#### **After Sales-documenten, inclusief handleidingen voor lasproces, zijn te vinden op www.jasic.co.uk**

Deze handleiding mag niet worden gekopieerd of gereproduceerd zonder schriftelijke toestemming van Wilkinson Star Limited.

# **INHOUD**

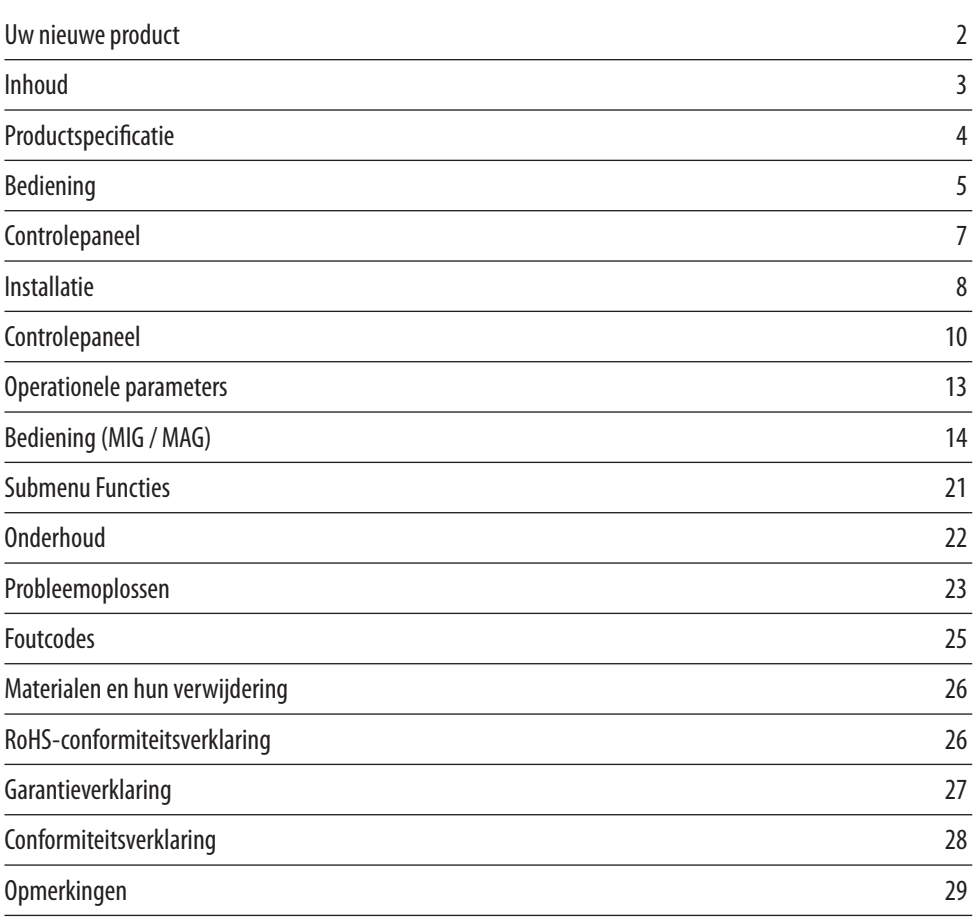

<u> 1989 - Johann Barn, mars ann an t-Amhain Aonaich an t-Aonaich an t-Aonaich ann an t-Aonaich ann an t-Aonaich</u>

<u> 1989 - Johann Barn, mars ann an t-Amhain Aonaich an t-Aonaich an t-Aonaich an t-Aonaich an t-Aonaich an t-Aon</u>

## **PRODUCTSPECIFICATIE**

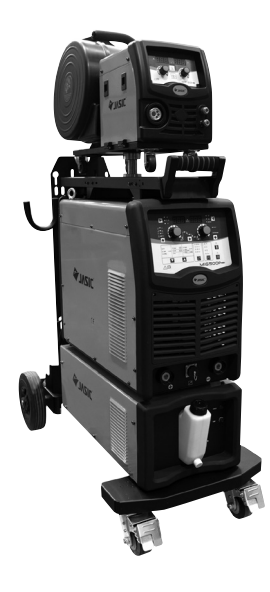

De nieuwe serie Jasic Pulsed MIGS is uitgerust met krachtige IGBTcomponenten, digitale meters en multiprocesmogelijkheden die uitstekende laseigenschappen en robuuste, betrouwbare prestaties bieden.

De serie bevat een gloednieuwe digitale besturingsmethode. Het regelcircuit bestaat uit een hoogwaardige ARM-processor, die een fijne controle van de lasgolfvorm realiseert.

De processor heeft een CAN BUS-communicatie die zorgt voor hoge snelheid, bidirectionele communicatie tussen de stroombron en de draadaanvoer, die op zijn beurt een breed scala aan potentiële functies biedt.

De golfvorm van pulsstroom varieert met draden van verschillende materialen, diameter en beschermgas, zodat optimale boog- en lassen met een hoog rendement en kwaliteit met uitstekende laseigenschappen kunnen worden bereikt. Nauwkeurige procedurecontrole zorgt voor een stabiele overgang van het hele proces van het begin tot het einde van de boog.

Deze driefasige omvormer biedt synergetische curven voor veelgebruikte materialen en draden, met zelfdiagnostische beveiligingssystemen die extreme betrouwbaarheid bieden.

#### BELANGRIJKSTE KENMERKEN

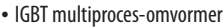

- **•** Gepulseerde MIG, MIG/MAG, Lift TIG en DC MMA
- **•** Synergische of standaard bedrijfsmodi
- **•** DSP digitale technologie voor optimale lasprestaties
- **•** Slimme ventilator en waterregeling
- **•** Taakopslagsysteem
- **•** Draadaanvoereenheid met 4 rollen
- **•** Geschikt voor 0,8, 1,0, 1,2 en 1,6 mm lasdraad
- **•** Eenvoudige parameterinstellingen voor de operator
- **•** Synergische curven voor gangbare materialen en draaddiameters
- **•** Zelfdiagnostisch systeem
- **•** Encoder feedback controle van draadaanvoersysteem
- **•** Voedings- en status-LED's
- **•** Omvormerwagen neemt gasfles op ware grootte mee
- **•** AVR generator vriendelijk

#### TECHNISCHE DATA

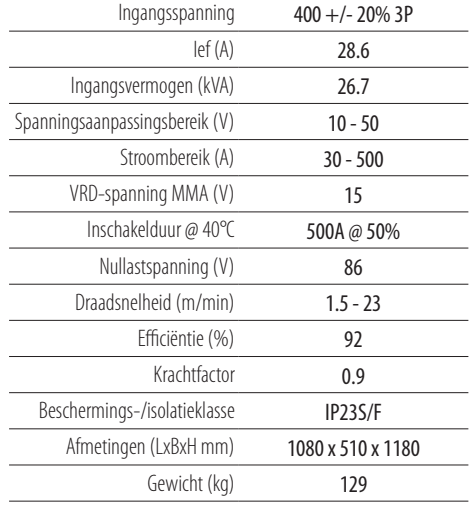

Let op Vanwege variaties in gefabriceerde producten zijn alle geclaimde prestatiebeoordelingen, capaciteiten, afmetingen, afmetingen en gewichten slechts bij benadering. Haalbare prestaties en classificaties bij gebruik kunnen afhangen van correcte installatie, toepassingen en gebruik, samen met regelmatig onderhoud en service.

## **BEDIENING**

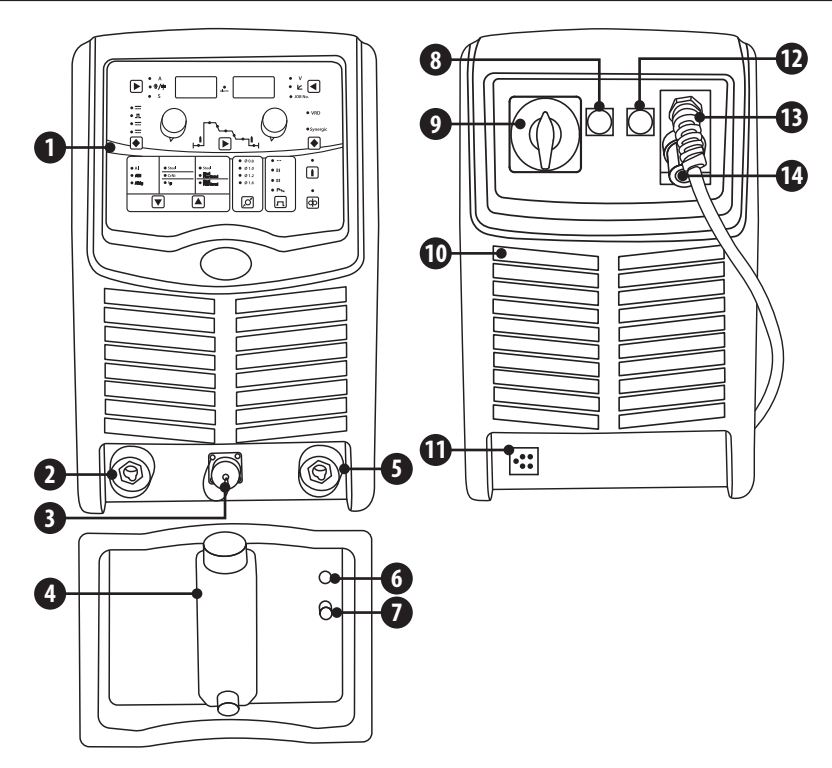

#### **Vooraanzicht**

- **1.** Controlepaneel
- **2.** "+" Uitgangsaansluiting: Om de MMAelektrodehouder aan te sluiten
- **3.** Aansluiting stuurkabel: Voor het aansluiten van de draadaanvoerunit
- **4.** Koelvloeistofvuller
- **5.** "-" Uitgangsklem: om de werkklem aan te sluiten
- **6.** Koeler stuurzekering
- **7.** Stroomindicator koeler

#### **Achteraanzicht**

- **8.** Software-interface-aansluiting
- **9.** Aan/uit-schakelaar
- **10.** Koelventilator
- **11.** Waterkoeler aansluiting
- **12.** Aansluiting draadaanvoereenheid
- **13.** Ingangsstroomkabel:
- **14.** "+" Uitgangsklem: Voor aansluiting op de draadaanvoerunit

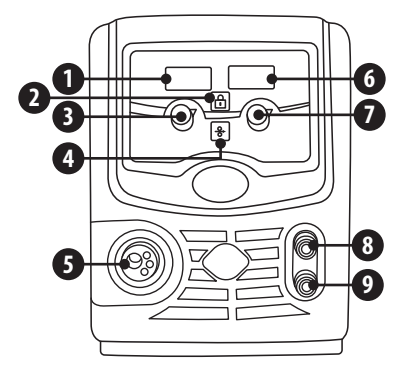

#### **Vooraanzicht draadaanvoereenheid**

- **1.** Digitaal beeld
- **2.** Bedieningsknop vergrendelen
- **3.** Draadsnelheidsregeling
- **4.** Draad inch knop
- **5.** MIG-toortsconnector in eurostijl
- **6.** Digitaal beeld
- **7.** Spanningsregeling:
- **8.** MIG toorts koelvloeistof retouraansluiting
- **9.** MIG toorts koelvloeistof toevoeraansluiting

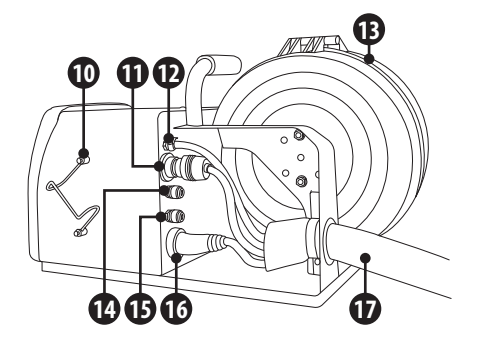

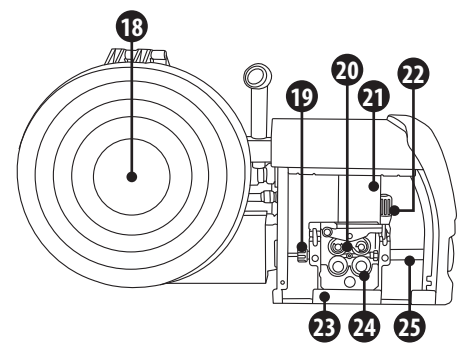

#### **Zijaanzicht draadaanvoereenheid**

- **10.** MIG-toortshouder
- **11.** Besturingskabel van stroombron
- **12.** Schildgas aansluiting
- **13.** Afdekking lasdraadspoel
- **14.** Koelvloeistof aansluiting (Rood)
- **15.** Koelvloeistof aansluiting (Blauw)
- **16.** '+' Laskabel aansluiting
- **17.** Interconnectie kabel
- **18.** Draadspoelhouder en spanner
- **19.** Inlaat draadgeleider
- **20.** Aandrukrol montage
- **21.** Draadaanvoermotor en versnellingsbak
- **22.** Aandrijfrol spanner
- **23.** 4 Roll drive draadaanvoereenheid
- **24.** Draadaanvoerrol en borgmoer
- **25.** Uitgangsvoedingsadapter

### **CONTROLEPANEEL**

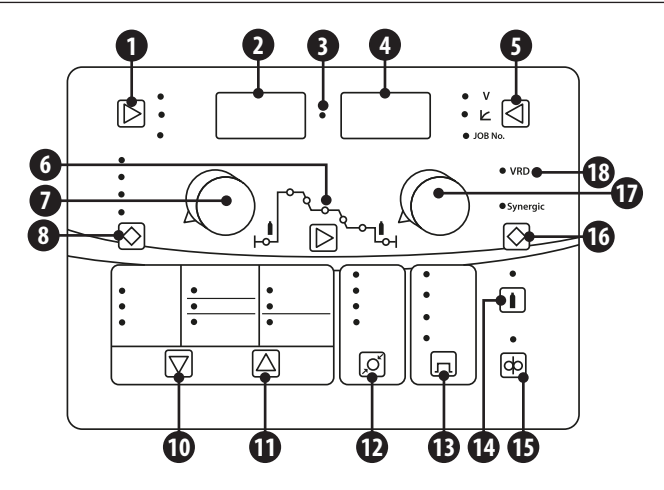

- **1.** Keuzeknop voor Ampère, Draadsnelheid of materiaaldikte en tijd
- **2.** Digitaal beeld
- **3.** Alarmindicator:
- **4.** Digitaal beeld
- **5.** Keuzeknop voor spanning, Arc Force (Inductantie in MIG-modus en Arc Force in MMA-modus) en taakopslag
- **6.** Parameterkeuzeknop:
- **7.** Draai-encoder: Voor het uitvoeren van aanpassingen
- **8.** Proceskeuzeschakelaar
- **9.** Lassen Parameter instellingen:
- **10.** Materiaalkeuzeknop
- **11.** Selectieknop gastype
- **12.** Keuzeknop draaddiameter
- **13.** Selectieknop toortstrigger
- **14.** Gaszuiveringsknop
- **15.** Draad inch knop
- **16.** Synergische selectieknop
- **17.** Indicator synergische modus
- **18.** VRD-indicator (licht op wanneer VRD aan is)

# **INSTALLATIE**

### **Uitpakken**

Controleer de verpakking op tekenen van beschadiging.

Verwijder de machine voorzichtig en bewaar de verpakking totdat de installatie is voltooid.

### **Plaats**

De machine moet op een geschikte plaats en in een geschikte omgeving worden geplaatst. Voorzichtigheid is geboden om vocht, stof, stoom, olie of corrosieve gassen te vermijden.

Plaats op een veilige, vlakke ondergrond en zorg voor voldoende vrije ruimte rond de machine om een natuurlijke luchtstroom mogelijk te maken.

### **Ingangsaansluitingen**

Voordat u de machine aansluit, moet u ervoor zorgen dat de juiste voeding beschikbaar is. Details van de machinevereisten zijn te vinden op het typeplaatje van de machine of in de technische gegevens in de handleiding.

De apparatuur moet worden aangesloten door een gekwalificeerd, competent persoon. Zorg er altijd voor dat de apparatuur goed is geaard.

Sluit de machine nooit aan op het elektriciteitsnet als de panelen zijn verwijderd.

### **Uitgangsaansluitingen**

#### **Elektrode polariteit**

In het algemeen wordt bij het gebruik van handmatige booglaselektroden de elektrodehouder verbonden met de positieve pool en het werkstuk terug naar de negatieve pool. Raadpleeg bij twijfel altijd het gegevensblad van de elektrodefabrikant.

Bij gebruik van de machine voor TIG-lassen moet de TIG-toorts worden aangesloten op de negatieve pool en het werkstuk moet terugkeren naar de positieve pool.

### **MMA-lassen**

Steek de kabelstekker met elektrodehouder in de "+"-bus op het voorpaneel van het lasapparaat en draai deze rechtsom vast.

Steek de kabelstekker van de werkstukretourleiding in de "-"-bus op het voorpaneel van het lasapparaat en draai deze rechtsom vast.

**Zorg ervoor dat u oogbescherming, beschermende kleding en alle benodigde PBM draagt. Neem ook de nodige maatregelen om de in het gebied aanwezige personen te beschermen.**

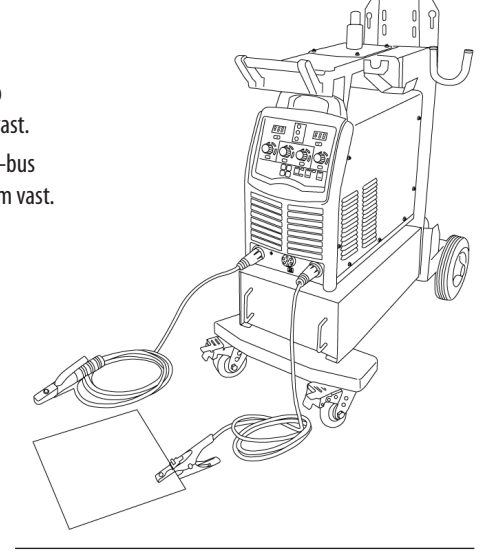

# **INSTALLATIE**

### **Gasselectie**

Metaalactief gaslassen (MAG): Gebruikt argon (Ar) gemengd met een bepaalde hoeveelheid CO2/O2 als beschermgas en wordt meestal gebruikt bij kortsluitingsoverdracht en sproeioverdracht. Het kan van toepassing zijn op lassen met vlakke positie, lassen in verticale positie, lassen boven het hoofd en lassen in alle posities en wordt voornamelijk gebruikt voor het lassen van koolstofstaal, laaggelegeerd staal met hoge sterkte en roestvrij staal. Lasrobots gebruiken meestal het MAG-proces.

Metaalinert gaslassen (MIG): gebruikt argon (Ar), helium (He) of Ar-He-mengsels als beschermgas en wordt voornamelijk gebruikt voor het lassen van aluminium en zijn legeringen.

CO2 (kooldioxide) gas afgeschermd booglassen (CO2-lassen): Het gebruikt CO2 als beschermgas en wordt meestal gebruikt bij bolvormige overdracht en kortsluiting om lassen te implementeren. Het kan worden gebruikt om in verschillende posities te lassen. In vergelijking met andere lasmethoden heeft CO2-lassen veel voordelen, hoewel het meer spatten produceert, wordt CO2-lassen veel gebruikt voor algemeen lassen van metalen constructies.

### **MIG-lassen**

Steek de lastoorts in de "Euro-connector voor toorts in MIG"-uitgang op het voorpaneel van de draadaanvoereenheid en draai deze vast.

Steek de snelstekker van de verbindingskabelset in de "+"-uitgang van het lasapparaat en draai deze rechtsom vast (zorg ervoor dat de andere eindaansluiting op de achterkant van de draadaanvoerunit wordt aangesloten).

Steek de stekker van de werkretourkabel in de "-" uitgangsklem op het voorpaneel van het lasapparaat en draai deze rechtsom vast.

Kies uw draadmaat en plaats de draadspoel op de spindeladapter van de draadaanvoerunit. De draadspindel is voorzien van een frictierem die verstelbaar is om een optimale remming te garanderen. Indien nodig kunt u afstellen door de grote inbussleutel in het open uiteinde van de draadspoelnaaf te draaien. Door rechtsom draaien wordt de rem strakker. Een juiste afstelling zal ertoe leiden dat de omtrek van de haspel niet verder dan 15-20 mm voortduurt nadat de toortsschakelaar is losgelaten, zodat de draad op de haspel slap hangt, maar niet te veel, zodat hij van de haspel valt.

De gasfles moet zijn uitgerust met de juiste gasregelaar. Sluit de meegeleverde gasslang aan op de gasinlaat op het achterpaneel van de machine en vervolgens op de uitlaat van de gasregelaar. Beschermgas biedt bescherming aan het lasgebied. Zorgen voor voldoende gasstroom is erg belangrijk.

Zorg ervoor dat de maat van de groef van de invoerrol die de lasdraad op de aandrijfrol zal voeden, overeenkomt met de maat van de contacttip van de lastoorts en de maat van de lasdraad die wordt gebruikt. Laat de drukarm van de draadaanvoer los om de draad door de geleidingsbuis en in de aandrijfrolgroef te leiden en pas vervolgens de drukarm aan, zodat de draad niet wegglijdt bij het door de toorts voeren. (Te veel druk zal leiden tot draadvervorming wat de draadaanvoer zal beïnvloeden).

Druk op de draad-inch-knop om de draad door de contacttip uit de toorts te halen. U bent nu klaar om te beginnen met MIG-lassen.

## **CONTROLEPANEEL**

#### **Digitaal display - Huidige kolomparameters die zone selecteren**

- Huidig
- Draadaanvoersnelheid
- Dikte van basismetaal

De huidige kolomparameters omvatten 4 instelbare parameters:

Stroom (A), Draadaanvoersnelheid (m/min) of materiaaldikte van basismetaal (mm)\* en Tijd (s)

Let op: Op de JM-500P is de standaard fabrieksinstelling ingesteld op draadaanvoer, als u de aanpassing wilt als materiaaldikte, dan moet u het achtergrondmenu openen om de standaardinstelling te wijzigen.

#### **Digitaal display - Spanningskolomparameters die zone selecteren**

**•** Spanning

**•** Taak nr

- **•** boogkarakteristiek
	-

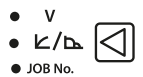

De parameters van de spanningskolom omvatten 3 instelbare parameters:

Spanning (V), boogkarakteristiek (-/+) (inductantie in MIG/MAG en Arce force in MMA-modus) en geheugentaak oproepen en opslaan van info

De weergavemeters van de stroom-/spanningskolomparameters zullen systeeminformatie, de werkelijke lasstroom/ spanning en de inhoud van de kolomparameters weergeven.

De operator kan de gewenste parameters selecteren door op de selectietoets te drukken, de bijbehorende LED gaat dan branden om aan te geven welke parameter is geselecteerd. Ondertussen wordt de inhoud van de geselecteerde parameter weergegeven op de meter.

Let op: De displaymeter geeft de actuele stroom/spanning weer wanneer er lasstroom is of het hoofdstroomcircuit is aangesloten. Om een parameter aan te passen, moeten de gebruikers de bijbehorende LED laten knipperen door op de selectietoets te drukken.

#### **Draaiknop voor parameteraanpassing**

Alle lasparameters worden ingesteld door de getoonde regelpotentiometers A of B aan te passen. De aanpassingsindicator vertelt gebruikers dat de wijzerplaat effectief is wanneer de

corresponderende parameter-LED in de huidige kolom of spanningskolom knippert. Draaiknop A maakt over het algemeen aanpassingen aan het linkerscherm en draaiknop B maakt over het algemeen aanpassingen aan het rechterscherm. In synergetische modus, afhankelijk van de geselecteerde parameter, maakt de linker draaiknop aanpassingen op beide displays.

#### **Selectie lasmodus**

In het gebied van de lasprocesmodus kunt u een van de 4 lasmodi selecteren:

- Standaard DC MIG / MAG  $\bullet$  n
- Puls MIG / MAG  $\bullet \equiv$
- $\bullet =$ • MMA
- ওা • Til TIG . op

De operator kan de gewenste lasmodus selecteren door op de selectietoets te drukken, de bijbehorende LED zal oplichten volgens uw selectie.

**Let op:** De geselecteerde lasmodus-LED knippert tijdens het lassen (wanneer er lasstroom wordt afgegeven).

#### **Selectie van activeringsmodus**

- $\bullet$  ... In het gebied met de toortsmodus van
- $\bullet$  11 het paneel kan de operator een van de 4
- $\bullet$  11 activeringsmodi selecteren: puntlassen, 2T, 4T

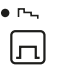

en geprogrammeerd 4T. Gebruikers kunnen de

**A B**

gewenste trigger-bedieningsmodus selecteren door op de selectietoets te drukken, de bijbehorende LED gaat branden wanneer een bepaalde triggerbedieningsmodus is geselecteerd.

**Let op: deze** functies zijn niet van toepassing in de MMA-modus.

#### **Gaszuiveringsknop**

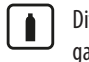

Dit gebied bevat componenten zoals gascontrolesleutel en gasstroom-LED. Wanneer de

gascontroletoets wordt ingedrukt zodra het gas zal stromen, drukt u nogmaals op de knop om de gasstroom te stoppen.

De gasstroom stopt automatisch na 20 seconden. De gasstroom-LED gaat branden terwijl de gasspoeling actief is.

Let op: gebruikers kunnen de gasstroom stoppen door op de toortsschakelaar te drukken in de gascontrolemodus.

#### **Selectie lasparameters**

In dit gedeelte van het paneel kunt u de verschillende parameters van het lasproces selecteren.

**3**

**2**

**4 5**

**6**

**7**

Deze parameters omvatten:

- **1.** Voorstroomtijd
- **2.** Initiële stroom
- **3.** helling tijd

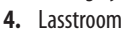

**5.** Hellingtijd naar krater **1**

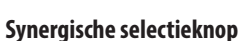

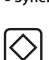

Met deze knop kan de gebruiker de synergetische modus AAN of UIT zetten.

Synergisch betekent dat wanneer een enkele instelling wordt aangepast, bijvoorbeeld de spanning of materiaaldikte, andere instellingen zoals stroom of draadsnelheid ook veranderen.

Op de JM-500P-machine zijn er een groot aantal vooraf geconfigureerde instellingen die door de software worden gewijzigd om de best mogelijke las te leveren.

#### **Selectiezone draaddiameter**

Opties voor lasdraaddiameters omvatten massieve draad van:

- $0.008$ Φ0.8mm
- $0.010$ Φ1.0mm  $0.012$
- Φ1.2mm  $0.16$

.Oʻ

Φ1.6mm

De operator kan de gewenste draaddiameter selecteren door op de selectietoets te drukken en de bijbehorende LED gaat dan branden om aan te geven welke draaddiameter is geselecteerd.

Let op: deze functie is niet van toepassing in de MMA-modus.

#### **Draad Inch-knop**

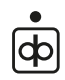

Wanneer u op de draad-inch-knop drukt, voert de toevoermotor in de draadaanvoereenheid de lasdraad door de voering van de toorts totdat deze door de laspunt komt.

De draad-inch-LED gaat branden wanneer op de draadinch-knop wordt gedrukt.

- **6.** krater niveau
- **7.** Gastijd na stroom

Gebruikers kunnen de gewenste procesparameter selecteren door op de selectietoets te drukken, de bijbehorende LED gaat dan branden om aan te geven welke parameter is geselecteerd.

In sommige gevallen moeten gebruikers mogelijk een tweede keuze maken via de huidige kolom of spanningskolom om de parameters te selecteren die u wilt weergeven of aanpassen.

#### **VRD-indicatielampje**

● VRD Wanneer de MMA-modus is geselecteerd, gaat het VRD-lampje branden om aan te geven dat VRD AAN is en dat uw nullastspanning (OCV) is

teruggebracht tot 15V.

## **CONTROLEPANEEL**

#### **Selectie basismetaal en gasselectiezone**

Met deze regeling kunt u de opties voor basismetaal en lasgasmengsels selecteren, waaronder:

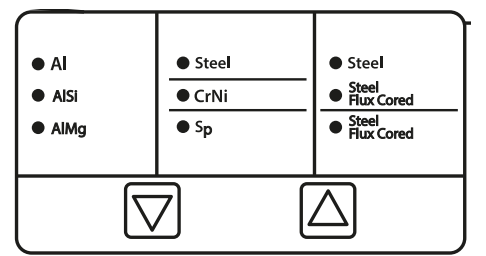

Aluminium met 100% AR

Koolstofstaal met 80% Ar+20% CO2 Koolstofstaal met 100% CO2

Roestvast staal met 97% Ar+2.5% CO2 Staal gevuld met 100% CO2

Gevuld staal met 80% Ar+20% CO2

Gebruikers kunnen de gewenste combinatie van basismetaal en gas selecteren door op de selectietoetsen 5 of 6 te drukken. Door op een van deze knoppen te drukken, wordt de keuzeschakelaar verplaatst om de LED van het te gebruiken materiaal/gas te verlichten.

Let op: deze functie is niet van toepassing in de MMA-modus.

#### **Lasopdrachten opslaan via de opdrachtnummermodus**

Voor een eenvoudig en effectief beheer van lasprogramma's is de JM-500P-machine uitgerust met 20 kanalen (0 ~ 19) voor het opslaan van algemene MIG/MAG-, synergische MIG/MAG- en MMA-lasprogramma's. Een kanaal slaat een reeks van alle parameters op in een lasprogramma dat u hebt gemaakt.

Neem bijvoorbeeld algemene MIG/MAG, een lasprogramma omvat parameters zoals basismetaaltype, gastype, draaddiameter, activeringsmodus, pre-flow gastijd, initiële stroom, initiële spanning, piekstroom, dikte van basismetaal, boog karakteristiek, piekspanning, kraterstroom, kraterspanning en gasnastroomtijd. Al deze parameters kunnen vervolgens worden opgeslagen in een leeg kanaal voor toekomstig gebruik.

Kanalen worden aangegeven met kanaalnummers en het werkkanaal betekent het kanaal dat momenteel wordt gebruikt.

#### **Om een lasprogramma aan te maken/op te slaan**

Druk eerst op knop 'A' totdat de LED Taaknr. oplicht, wat aangeeft dat u in de kanaalbeheermodus bent gekomen.

**Let op:** De machine werkt bij het inschakelen in het Jobnummer dat het laatst werd gebruikt voordat de machine werd uitgeschakeld en dit kanaalnummer wordt nu weergegeven op het digitale spanningsdisplay 'D', als er nog geen taken zijn geweest opgeslagen, wordt taaknummer 0 weergegeven.

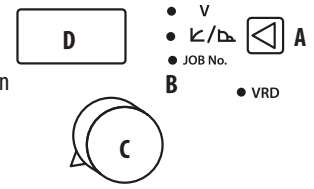

Op dit moment kunnen gebruikers het werkkanaalnummer wijzigen door de bedieningsknop aan te passen. (C)

Met het gewenste kanaalnummer geselecteerd, druk op knop 'A' of een andere toets en de Job No. LED gaat uit en de kanaalbeheermodus wordt verlaten, vanaf hier kunt u de parameters naar wens aanpassen (materiaaltype, gastype , metaaldikte enz.) en als u tevreden bent met de instellingen, voert u gewoon een las uit en de instellingen worden automatisch opgeslagen in het kanaal dat u zojuist hebt geselecteerd.

**Let op:** Als u de parameters aanpast en een las uitvoert zonder naar een nieuw kanaalnummer te gaan, overschrijft het de parameters die u in dat kanaal had opgeslagen.

# **CONTROLEPANEEL**

Om dit te voorkomen, is het raadzaam een kanaal toe te wijzen dat u voor algemeen lassen zult gebruiken om te voorkomen dat eerder opgeslagen programma's verloren gaan.

#### **Een eerder opgeslagen lasprogramma oproepen**

Druk eerst op knop 'A' totdat de LED Taaknr. oplicht die toegang geeft tot de kanaalbeheermodus.

Dit toont in het digitale display het huidige jobnummer dat wordt gebruikt, draai vervolgens aan de bedieningsknop 'C' totdat u het gewenste jobnummer hebt geselecteerd. Eenmaal geselecteerd, drukt u nogmaals op knop 'A' om toegang te krijgen tot het eerder opgeslagen lasprogramma.

Let op: De machine werkt bij het inschakelen in het kanaal dat het laatst werd gebruikt voordat de machine werd uitgeschakeld en dit kanaalnummer wordt nu weergegeven op de weergavemeter van de spanningskolomparameters).

## **OPERATIONELE PARAMETERS**

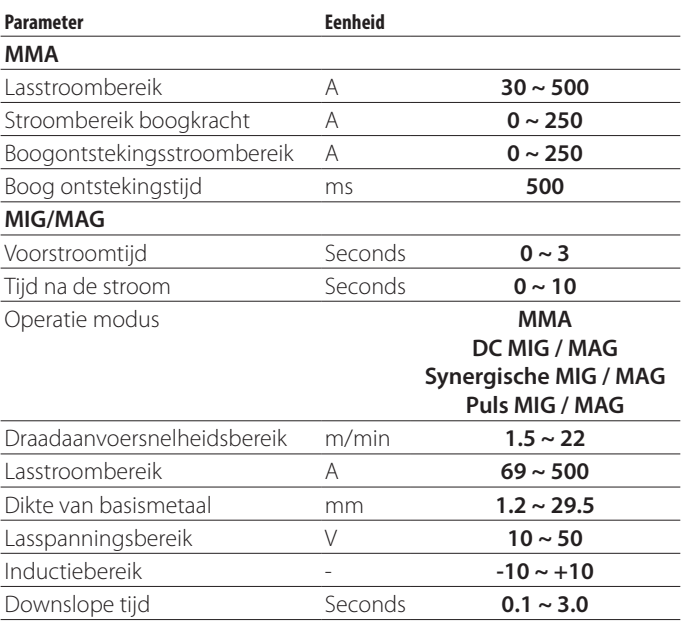

**Let op:** vanwege variaties in gefabriceerde producten zijn alle geclaimde prestatiebeoordelingen, capaciteiten, afmetingen, afmetingen en gewichten slechts bij benadering. Haalbare prestaties en classificaties bij gebruik kunnen afhangen van correcte installatie, toepassingen en gebruik, samen met regelmatig onderhoud en service.

### **Bediening en configuratie van het bedieningspaneel**

Nadat de machine is ingeschakeld, bevindt het systeem zich in de functionele status die de laatste keer was dat de machine werd uitgeschakeld. Als gebruikers de oorspronkelijke lastaak willen voortzetten, is het niet nodig om aanpassingen te maken, gewoon doorgaan met lassen zoals voorheen. Als gebruikers echter de lastaak of lasinstructie willen wijzigen, moeten ze wijzigingen aanbrengen via het bedieningspaneel.

De aanbevolen bedieningsstappen voor het bedieningspaneel zijn als volgt.

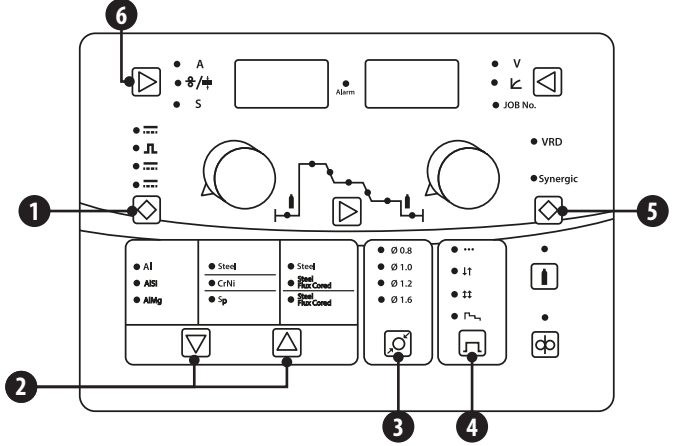

- **1. Selecteer de lasmodus:** Selecteer indien nodig de gewenste lasmodus door op de selectietoets in de lasmodusselectiezone te drukken.
- **2. Selecteer het type basismetaal en gas:** Selecteer het gewenste basismateriaal en het gecombineerde gastype door indien nodig op een van de selectietoetsen in de selectiezone voor basismetaal/gas te drukken.
- **3. Selecteer de lasdraaddiameter:** Selecteer indien nodig de gewenste lasdraaddiameter door op de selectietoets in de draadselectiezone te drukken.
- **4. Selecteer de activeringsmodus:** Selecteer indien nodig de gewenste bedrijfsmodus door op de selectietoets te drukken in de selectiezone van de activeringsmodus.
- **5. Selecteer synergische modus:** Selecteer als u de synergetische modus wilt gebruiken door op de selectietoets te drukken.
- **6. Selecteer de materiaaldikte:** Selecteer de gewenste materiaaldikte-instelling die overeenkomt met het basismateriaal dat wordt gelast door op de gewenste selectietoets te drukken totdat de LED gaat branden en gebruik vervolgens de parameterinstelknop om de materiaaldikte aan te passen die wordt weergegeven op het linker digitale display.

Let op: Zorg ervoor dat de materiaaldikte-optie is geselecteerd in het submenu.

### **Selecteer de parameter die moet worden bekeken of gewijzigd**

Selecteer indien nodig het segment waartoe de te bekijken parameter behoort, door op de selectietoets te drukken in de lasprocesparameters zone selecteren, en selecteer vervolgens deze parameter door op de selectietoets te drukken in de huidige kolom parameters selecteren van zone- of spanningskolomparameters het selecteren van een zone en de huidige waarde van deze parameter wordt weergegeven op de weergavemeter van de huidige kolom of spanningskolom. Gebruikers kunnen deze parameter wijzigen door de bedieningsknop aan te passen wanneer de bijbehorende parameter-LED knippert.

### **Bediening en configuratie van het bedieningspaneel van de draadaanvoereenheid**

Nadat de machine is ingesteld, heeft de operator de mogelijkheid om lasaanpassingen te maken via het paneel van de draadaanvoereenheid.

De aanpassingen komen via de 2 potentiometers, de stroomsterkte-regelknop en de spannings-trim-regelknop. Hieronder wordt uitgelegd hoe deze instellingen de lasprestaties van de JM-500P beïnvloeden.

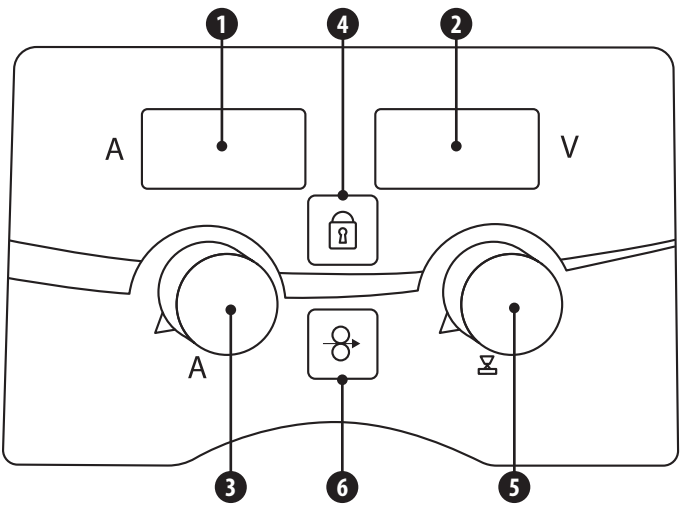

- **1. Digitale ampèremeter:** op het display van de digitale ampèremeter wordt tijdens het instellen de 'vooraf ingestelde' stroomsterkte weergegeven die overeenkomt met het synergische programma dat wordt ingesteld of gebruikt, bijvoorbeeld als u de dikte van het basismateriaal wijzigt, verandert de weergegeven stroomsterkte ook om het programmaverschil weer te geven.
- **2. Digitale spanningstrimmeter:** Het digitale spanningstrimdisplay toont de operator de trimspanning die is ingesteld via de spanningstrimpotentiometer (5)
- **3. Stroomsterkte-regelknop:** De stroomsterkte-afregelknop past de draadaanvoersnelheid en het voltage binnen het ingestelde synergetische programma aan volgens uw gewenste vereisten. Het is belangrijk om te onthouden dat het aanpassen van deze knop niet alleen de draadaanvoersnelheid zal veranderen, maar ook de lasspanning ook
- **4. Vergrendelknop en LED:** De vergrendelknop (4), wanneer ingedrukt, voorkomt onbedoelde aanpassing van een bedieningsknop of potentiometer op het bedieningspaneel van de stroombron van de machine. De enige bediening die werkt, is die op de draadaanvoereenheid. Als de vergrendeling actief is, gaat de vergrendelings-LED branden. Om de vergrendelingsbediening te deactiveren, drukt u nogmaals op de vergrendelknop en de LED van de vergrendelknop gaat uit.
- **5. Regelknop voor spanningsafsnijding:** De spanningsafsnijding (bevindt zich op de draadaanvoereenheid) kan in de synergetische modus worden gebruikt om de spanningsparameter te verfijnen binnen een synergisch programma dat u hebt ingesteld. Door de draaiknop rechtsom te draaien verhoog je de spanning met maximaal 9,9V; dit geeft het effect van minder draad en een langere booglengte. Als u de knop daarentegen tegen de klok in draait, wordt de spanning met maximaal -9,9 V verlaagd; dit geeft het effect van meer draad en een kortere booglengte. Wanneer het display 0.0 aangeeft, bevindt u zich in de voorgestelde synergetische instelling. **Let op:** in de standaard MIG-modus zal de spanningsafsnijfunctie de lasspanning aanpassen
- **6. Draad-inch-knop:** de draad-inch-knop voert de draad door de voering van de toorts totdat deze door de laspunt komt

### **MIG / MAG-lasmodus - parameters in MIG**

Er zijn 16 instelbare parameters bij standaard MIG/MAG-lassen, namelijk voorstroomtijd, beginstroom, beginsnelheid, beginspanning, oplooptijd, piekstroom, pieksnelheid, piekspanning, dikte van het basismetaal, boogkarakteristiek, puntlastijd , downslope-tijd, kraterstroom, kratersnelheid, kraterspanning en nastroomtijd. 9 van deze parameters, namelijk piekstroom, pieksnelheid, piekspanning, dikte van het basismetaal, boogkarakteristiek, puntlastijd, kraterstroom, kratersnelheid, kraterspanning kunnen worden bediend via het bedieningspaneel op de voeding of via de bedieningspaneel op het draadaanvoergedeelte en andere parameters kunnen alleen worden bediend via het bedieningspaneel op het voedingsgedeelte. Selecteer de gewenste lasmodus, het basismetaaltype, het gastype, het lasdraadtype en de bedieningsmodus voordat u parameters bedient.

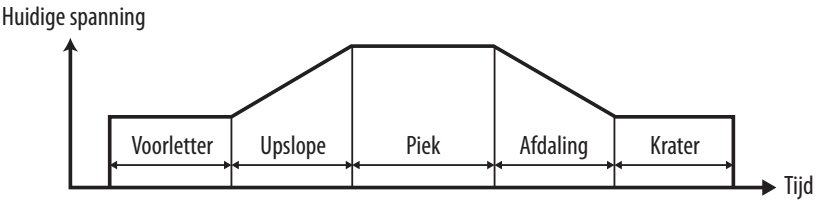

Lasstroom en lasspanning in het algemeen MIG/MAG

- **1. Pre-flow-tijd:** deze bevindt zich op "pre-segment-voltage column-time (s)", en gebruikers kunnen deze instellen volgens hun eigen technische vereisten.
- **2. Initiële stroom:** deze bevindt zich op "initiële segmentstroomkolomstroom (A)" en varieert met de verandering van de beginsnelheid. Daarom is het niet nodig om deze parameter in te stellen wanneer de beginsnelheid correct is ingesteld.
- **3. Initiële snelheid:** Deze bevindt zich op "initiële segmentstroomkolom-draadaanvoersnelheid (m/min)" en varieert met de verandering van de initiële stroom. Daarom is het niet nodig om deze parameter in te stellen wanneer de initiële stroom correct is ingesteld.
- **4. Initiële spanning:** deze bevindt zich op "initiële segmentspanning kolomspanning (V)" en varieert met de verandering van de beginstroom of beginsnelheid. Deze parameter kan binnen een bepaald bereik worden aangepast.
- **5. Upslope-tijd:** deze bevindt zich op "upslope-segmentspanningskolomtijd (s)", en wordt alleen gebruikt in de geprogrammeerde 4T-modus.
- **6. Piekstroom:** Deze bevindt zich op "pieksegmentstroomkolomstroom (A)". Aangezien piekstroom, pieksnelheid en dikte van basismetaal op elkaar inwerkende parameters zijn, zullen de andere twee veranderen als een van hen varieert. Over het algemeen kunnen gebruikers een van de drie kiezen om te werken volgens hun eigen technische vereisten of bedieningsgewoonten, waarbij de andere twee parameters buiten beschouwing blijven.
- **7. Pieksnelheid:** Deze bevindt zich op "piek segment-stroom kolom-draadaanvoersnelheid (m/min)". Zie voor de relatieve beschrijving de inhoud van de piekstroom hierboven ter referentie.
- **8. Dikte van onedel metaal:** Het bevindt zich op "pieksegment-stroomkolomdikte van onedel metaal (mm)". Zie voor de relatieve beschrijving de inhoud van de piekstroom hierboven ter referentie.
- **9. Piekspanning:** deze bevindt zich op "pieksegment-spanningskolom-spanning (V)", en varieert met de verandering van de piekstroom en de op elkaar inwerkende parameters. Deze parameter kan binnen een bepaald bereik onafhankelijk worden aangepast.

- **10. Boogkarakteristiek:** deze bevindt zich op "pieksegment-stroomkolom-boogkarakteristiek (-/+)", en de aanbevolen waarde van boogkarakteristiek is 0. Als de boogkracht wordt verhoogd, zal de boog zacht zijn en zal er minder spatten. Als de boogkracht wordt verminderd, zal de boog hard zijn en zullen er overmatige spatten zijn. Deze parameter is vooral belangrijk bij het lassen onder lage stroom. Gebruikers kunnen het aanpassen aan hun eigen technische vereisten of bedieningsgewoonten.
- **11. Puntlastijd:** deze bevindt zich op "pieksegment-voltage kolomtijd (s)", en heeft alleen zin bij puntlassen.
- **12. Downslope-tijd:** deze bevindt zich op "downslope segment-voltage column-time (s)". De kraters kunnen worden gevuld door deze parameter goed in te stellen in de niet-geprogrammeerde 4T-modus.
- **13. Kraterstroom:** deze bevindt zich op "kratersegment-stroomkolom-stroom (A)", en varieert met de verandering van de kratersnelheid. Daarom is het niet nodig om deze parameter in te stellen als de kratersnelheid correct is ingesteld.
- **14. Kratersnelheid:** deze bevindt zich op "kratersegmentstroomkolom-draadaanvoersnelheid (m/min)" en varieert met de verandering van de kraterstroom. Daarom is het niet nodig om deze parameter in te stellen als de kraterstroom correct is ingesteld.
- **15. Kraterspanning:** deze bevindt zich op "kratersegment-spanningskolom-spanning (V)", en varieert met de verandering van de kraterstroom of kratersnelheid. Deze parameter kan binnen een bepaald bereik onafhankelijk worden aangepast.
- **16. Nastroomtijd:** deze bevindt zich op "postposed segment-voltage column-time (s)", en gebruikers kunnen deze instellen volgens hun eigen technische vereisten.

### **MIG/MAG Burnback-aanpassing**

In de puls-MIG-modus zorgt de vooraf ingestelde burnback-parameterinstelling er normaal gesproken voor dat de lasboog niet over de draad en naar de contacttip zal smelten als u eenmaal bent gestopt met lassen, hoewel de gebruiker indien nodig de burnback kan aanpassen.

#### **Aanpassingsstappen:**

- **•** Selecteer lasnastroom (1) in het parametergebied.
- **•** Schakel (2) tijd-LED naar draadaanvoersnelheid/materiaaldikte-LED. Op dit moment zal het linker digitale display 1.00 aangeven.
- **•** De terugbrandtijd kan worden aangepast tussen 0,50~1,50 met behulp van de linker encoder (3). Als de instelling wordt verlaagd, wordt de terugbrandtijd verlengd. Als de instelling wordt verhoogd, wordt de terugbrandtijd verkort. Eenmaal ingesteld wordt deze parameter toegepast op alle lasdraden.

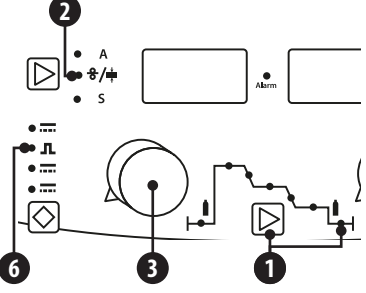

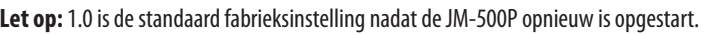

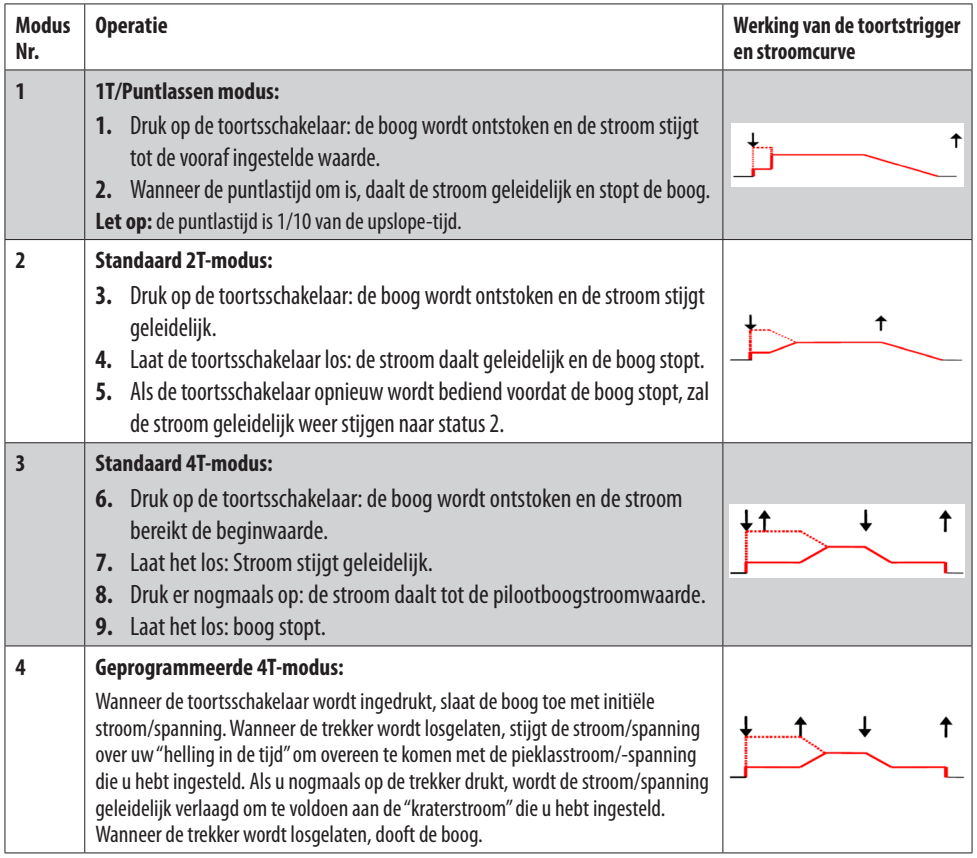

### **DC-standaard MIG/MAG-lasmodus - parameterinstellingen**

DC-standaard MIG/MAG heeft "synergische" en "standaard (aparte controles)" modi voor lasspanning en lasstroom:

- **1.** Synergische MIG De machine bevat synergetische curven voor verschillende materialen, gassen en draadtypes. Dit betekent dat door het instellen van de huidige of materiaaldikte alle andere parameters automatisch worden aangepast. Als u de stroom- of materiaaldikte wijzigt, worden automatisch andere parameters gewijzigd. Er is een spanningsafstelling waarbij de lasser de booglengte kan aanpassen tijdens het lassen. Nadat u "synergisch" hebt gekozen, toont het linkerdisplay van het machinepaneel de vooraf ingestelde stroom (of draadaanvoersnelheid, werkstukdikte) en het rechterdisplay toont de vooraf ingestelde spanning. Het linkerscherm van het draadaanvoerpaneel toont de vooraf ingestelde stroom en het rechterscherm toont de vooraf ingestelde booglengte. Stroom en spanning kunnen bij de draadaanvoer worden ingesteld. De booglengte is standaard "0". Aanpassing is gebaseerd op synergische spanning, variërend tussen 9,9V.
- **2.** Standaard MIG de draadaanvoersnelheid, de aanpassing van de materiaaldikte heeft geen relatie met de spanningsaanpassing en vereist dat parameters individueel worden ingesteld en er is geen 'auto' matching bij betrokken.

**Let op:** Het is het beste als u in de standaard MIG-modus de optie draadaanvoersnelheid hebt geselecteerd in plaats van materiaaldikte, menu nr. P5 voor instructies over hoe u dit kunt wijzigen in het submenu.

### **Standaard MIG/MAG-instelling**

Bij gebruik van standaard MIG/MAG omvatten de instelbare parameters: voorstroomtijd, lasspecificatie van proces, lasstroom (of draadaanvoersnelheid/materiaaldikte), lasspanning, boogkracht (inductantie), lasspecificatie van kratersegment, lasstroom (of draadaanvoersnelheid/materiaaldikte), lasspanning, boogkracht (inductantie), nastroomtijd.

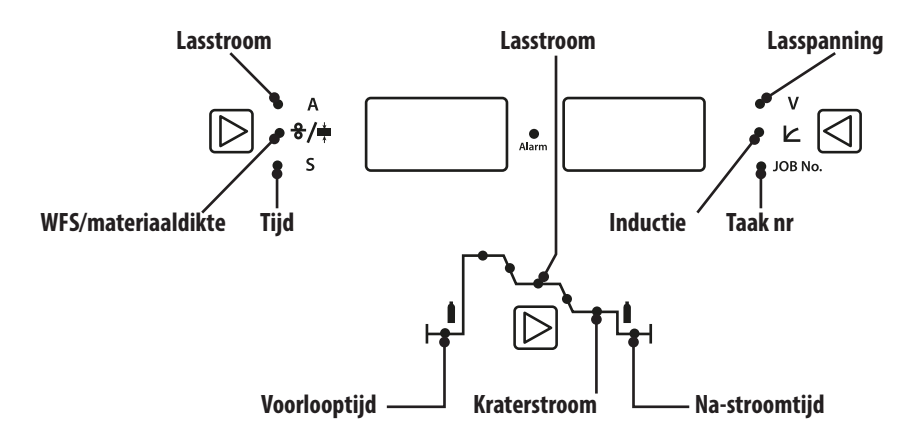

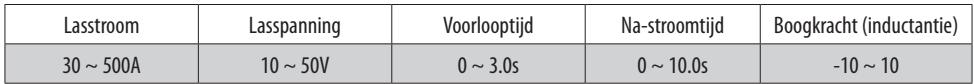

**Let op:** Verschillende lasdraaddiameters hebben verschillende lasstroombereiken. Een andere lasdraaddiameter bij dezelfde stroom heeft een andere draadsnelheid.

### **DC-puls MIG/MAG-lasmodus - parameterinstellingen**

DC Pulse MIG/MAG in DC Pulse, "synergische" modus voor automatisch geselecteerde en standaard MIG-modus is niet beschikbaar. In synergetische modus kan de spanning worden aangepast met een focus op synergetische spanning van 9,9 V.

### **Parameters Instelling**

Bij gebruik van standaard MIG/MAG omvatten de instelbare parameters: voorstroomtijd, lasspecificatie van proces, lasstroom (of draadaanvoersnelheid/materiaaldikte), lasspanning, boogkracht (inductantie), lasspecificatie van kratersegment, lasstroom (of draadaanvoersnelheid/materiaaldikte), lasspanning, boogkracht (inductantie), nastroomtijd.

Boogkracht: het bereik van de boogkracht is -10  $\sim$  +10; 0 is de standaard centrale waarde. Als het in de positieve richting wordt afgesteld, zal de boog harder zijn en zal de lasrups smaller zijn. Indien aangepast aan de negatieve richting, wordt de boog zachter en wordt de lasrups breder. De boogkracht kan respectievelijk worden ingesteld op het lasproces, de begin- en kraterinstellingen.

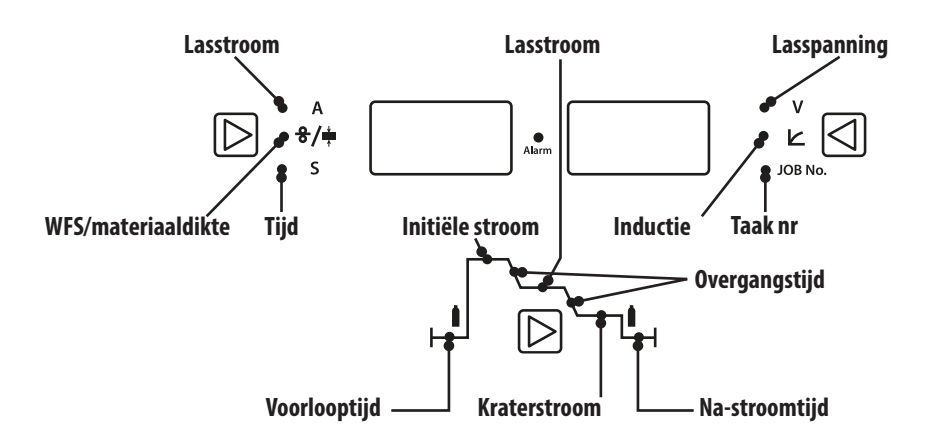

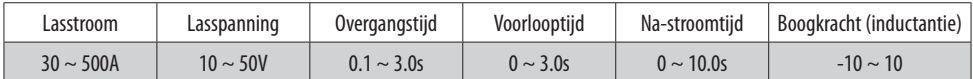

**Let op:** Verschillende lasdraaddiameters hebben verschillende lasstroombereiken. Een andere lasdraaddiameter bij dezelfde stroom heeft een andere draadsnelheid.

## **SUBMENU FUNCTIES**

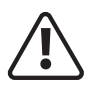

wees voorzichtig bij het openen van de interne parameters van het submenu die worden<br>toegepast op fabriekskalibratie en aanpassing voor speciale toepassingen of vereisten. Het<br>aanpassen van in de fabriek ingestelde paramet **aanpassen van in de fabriek ingestelde parameters kan resulteren in een storing in de werking** 

**van de machine en mag alleen worden uitgevoerd door een ervaren, door Jasic opgeleide technicus.**

### **Submenumodus openen**

- **1.** Begin met de netvoeding van de machine in de UIT-stand.
- **2.** Houd de knop K2 ingedrukt en zet de machine vervolgens 'AAN' totdat de linker digitale meters W1 'P01' tonen en de digitale meter W2 'CAL' toont en laat vervolgens de knop K2 los. U bevindt zich nu in het submenu.
	- **W1 W2 K1** • <sup>s</sup> COLORED **K2**  $\bullet$  JL  $\cdot$   $\equiv$  $\bar{\bar{\odot}}$ **EC1** ା
- **3.** Druk op de knop K1 om te schakelen tussen de menunummers (zoals hieronder aangegeven) die op display W1 worden vermeld.
- **4.** Draai aan de rechter bedieningsknop EC1 om de geselecteerde parameter in display W2 aan te passen.
- **5.** Door op K2 te drukken, wordt de submenumodus opgeslagen en verlaten.

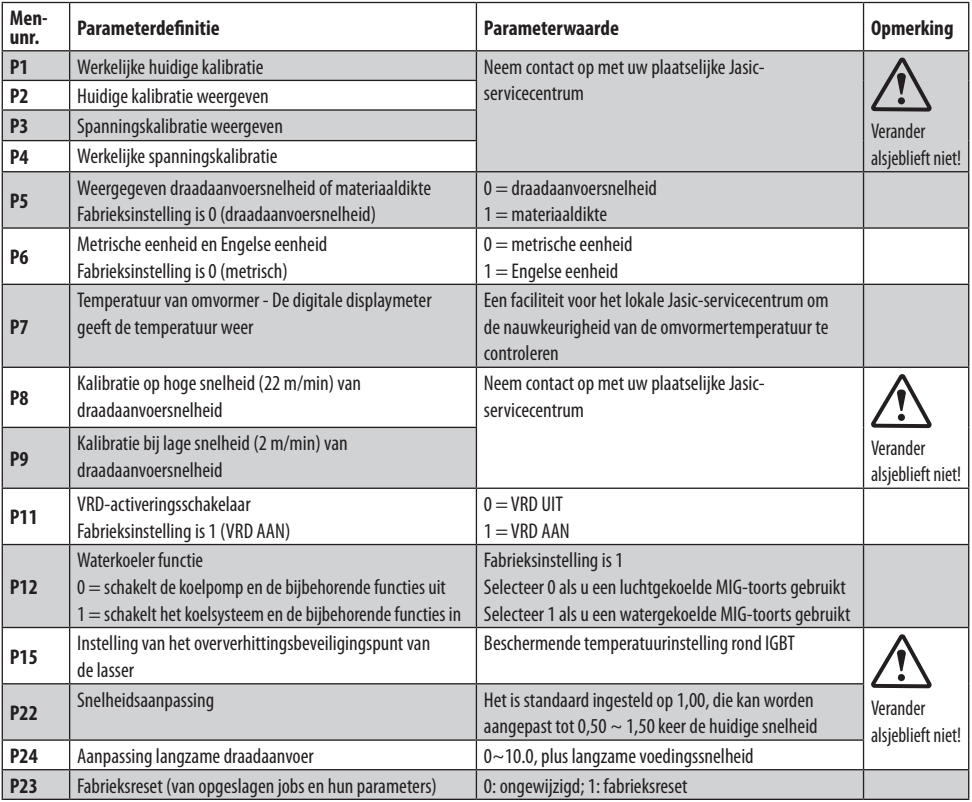

**Let op:** Afhankelijk van de geïnstalleerde firmware en de leeftijd van de machine, kunnen sommige fabrieksinstellingen afwijken van wat hierboven wordt weergegeven.

## **ONDERHOUD**

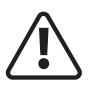

De volgende handeling vereist voldoende vakkennis over elektrische aspecten en uitgebreide<br>
veiligheidskennis. Zorg ervoor dat de ingangskabel van de machine is losgekoppeld uit het<br>
ctoncentact on wacht 5 minuten veerdat  **stopcontact en wacht 5 minuten voordat u de machinedeksels verwijdert.**

Om te garanderen dat de machine efficiënt en veilig werkt, moet deze regelmatig worden onderhouden. Operators moeten de onderhoudsmethoden en -middelen voor de bediening van de machine begrijpen. Deze gids moet klanten in staat stellen om eenvoudig zelf onderzoek en beveiliging uit te voeren. Probeer het storingspercentage en de reparatietijden van de machine te verminderen, om zo de levensduur te verlengen.

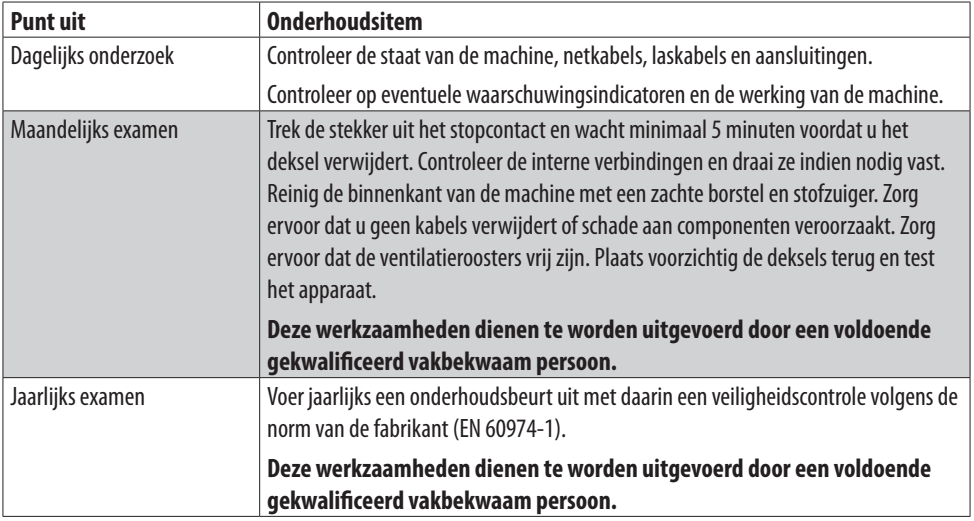

## **REGISTRATIE SERVICESCHEMA**

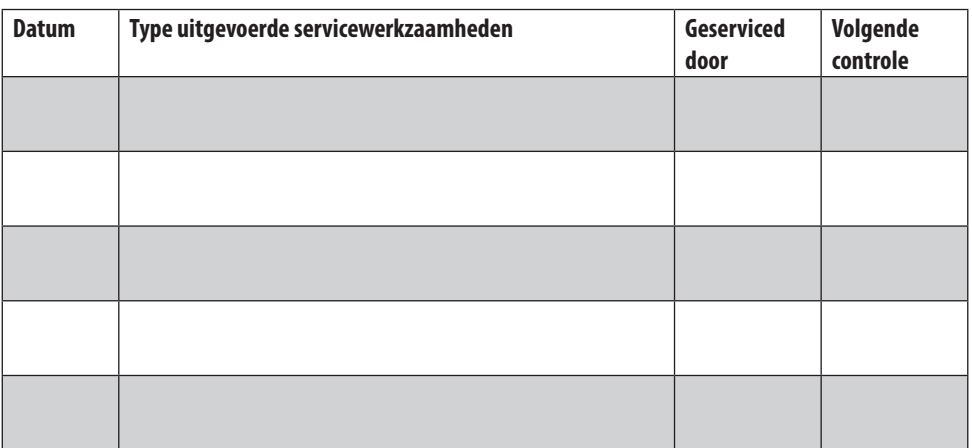

## **PROBLEEMOPLOSSEN**

Voordat machines de fabriek verlaten, zijn ze al grondig gecontroleerd. Er mag niet aan de machine worden geknoeid of gewijzigd. Onderhoud moet zorgvuldig worden uitgevoerd. Als een draad losraakt of misplaatst is, kan dit potentieel gevaarlijk zijn voor de gebruiker!

Alleen professioneel onderhoudspersoneel mag de machine repareren!

Zorg ervoor dat de stroom is losgekoppeld voordat u aan de machine gaat werken. Wacht altijd 5 minuten nadat de stroom is uitgeschakeld voordat u de panelen verwijdert.

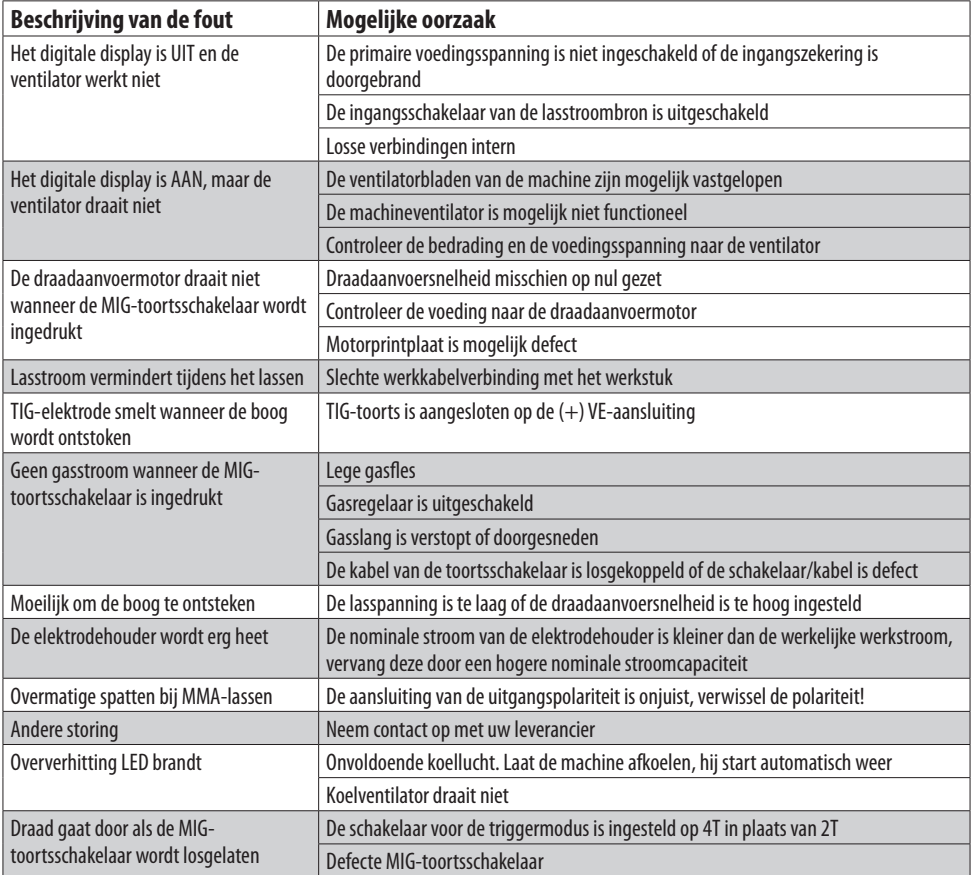

# **PROBLEEMOPLOSSEN**

Voordat machines de fabriek verlaten, zijn ze al grondig gecontroleerd. Er mag niet aan de machine worden geknoeid of gewijzigd. Onderhoud moet zorgvuldig worden uitgevoerd. Als een draad losraakt of misplaatst is, kan dit potentieel gevaarlijk zijn voor de gebruiker!

Alleen professioneel onderhoudspersoneel mag de machine repareren!

Zorg ervoor dat de stroom is losgekoppeld voordat u aan de machine gaat werken. Wacht altijd 5 minuten nadat de stroom is uitgeschakeld voordat u de panelen verwijdert.

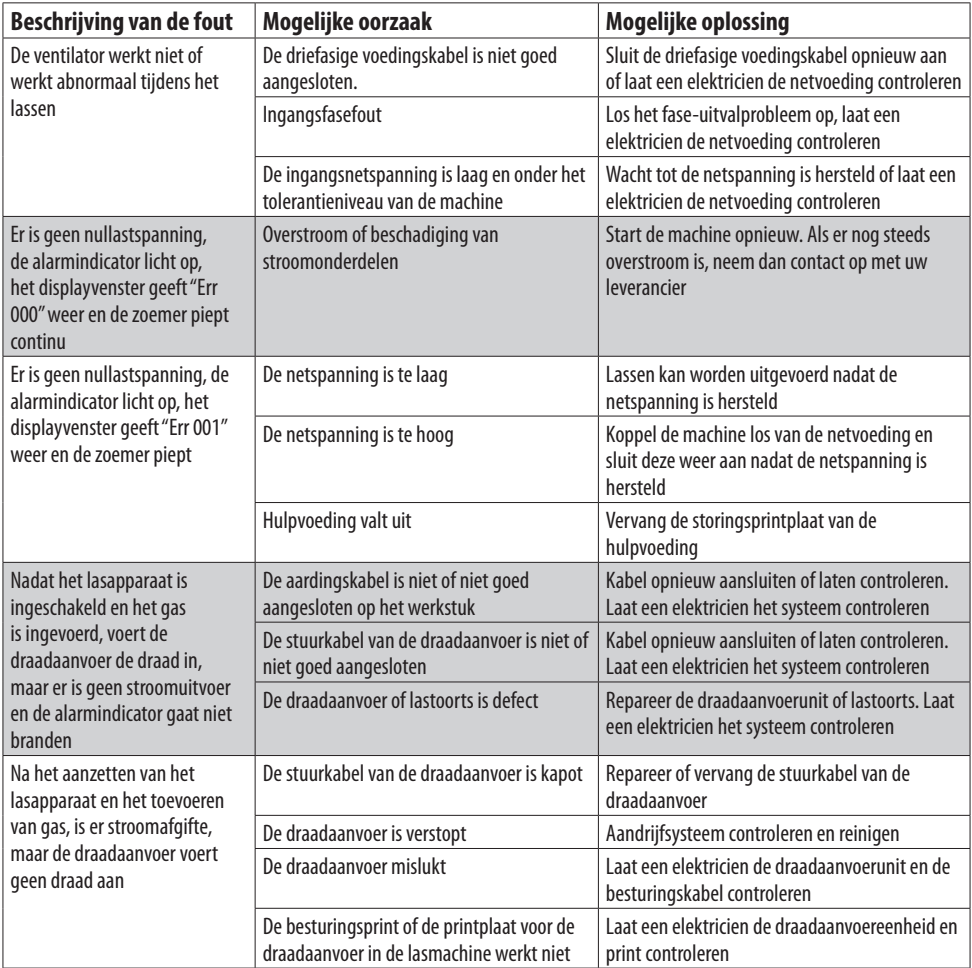

## **FOUTCODES**

In het geval van een machinestoring wordt een foutcode weergegeven, het linkerdisplay toont "Err" en het rechterdisplay toont "---" (foutcodenummer).

Hieronder vindt u een lijst met de betekenissen van de foutcodes:

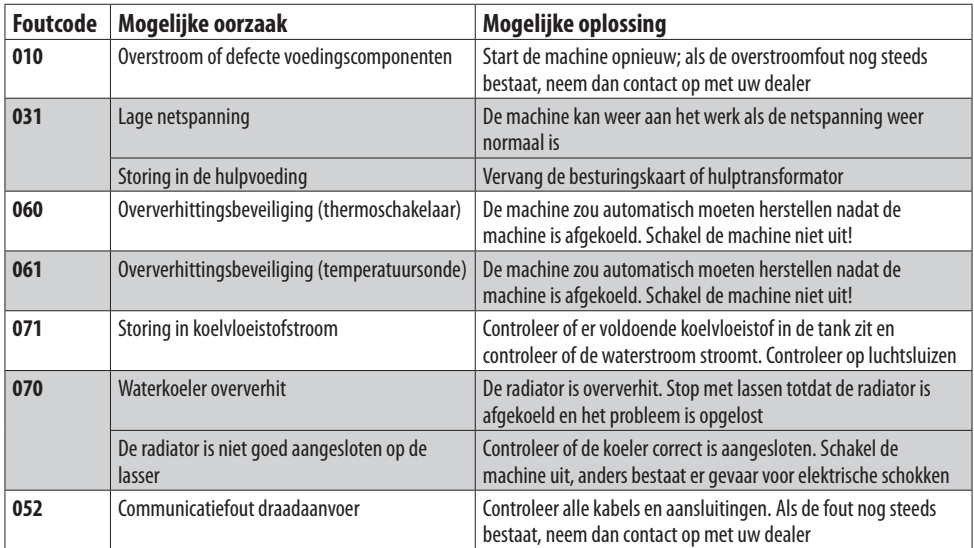

# **MATERIALEN EN HUN VERWIJDERING**

De apparatuur is vervaardigd met materialen die geen giftige of giftige materialen bevatten die gevaarlijk zijn voor de gebruiker.

Wanneer de apparatuur wordt gesloopt, moet deze worden gedemonteerd, waarbij de componenten worden gescheiden volgens het type materiaal.

Gooi de apparatuur niet weg bij het normale afval. De Europese richtlijn 2002/96/EG betreffende afgedankte elektrische en elektronische apparatuur stelt dat elektrische apparatuur die het einde van zijn levensduur heeft bereikt, apart moet worden ingezameld en teruggebracht naar een milieuvriendelijke recyclingfaciliteit.

Jasic heeft een relevant recyclingsysteem dat voldoet aan en geregistreerd is in het VK bij het milieuagentschap. Onze registratiereferentie is WEEMM3813AA.

Om te voldoen aan de WEEE-regelgeving buiten het VK dient u contact op te nemen met uw leverancier.

## **ROHS-CONFORMITEITSVERKLARING**

Hierbij bevestigen wij dat het bovengenoemde product geen van de aan beperkingen onderhevige stoffen bevat zoals vermeld in EU-richtlijn 2011/65/EU in concentraties boven de daarin gespecificeerde limieten.

**Disclaimer:** Houd er rekening mee dat deze bevestiging naar ons beste huidige kennis en overtuiging is gegeven. Niets hierin vertegenwoordigt en/of mag worden geïnterpreteerd als garantie in de zin van de toepasselijke garantiewet.

# **GARANTIEVERKLARING**

Alle nieuwe Jasic-lassers, plasmasnijders en multi-proceseenheden die door Jasic worden verkocht, hebben een garantie aan de oorspronkelijke eigenaar, niet overdraagbaar, tegen defecten als gevolg van defecte materialen of productie gedurende een periode van 5 jaar na de datum van aankoop. De originele factuur is documentatie voor de standaard garantieperiode. De garantieperiode is gebaseerd op een enkelploegenstelsel.

Defecte units worden door het bedrijf in onze werkplaats gerepareerd of vervangen. Het bedrijf kan ervoor kiezen om het aankoopbedrag (minus eventuele kosten en afschrijvingen door gebruik en slijtage) terug te betalen. Het bedrijf behoudt zich het recht voor om de garantievoorwaarden op elk moment voor de toekomst te wijzigen.

Voorwaarde voor de volledige garantie is dat de producten worden bediend in overeenstemming met de meegeleverde gebruiksaanwijzing. Het in acht nemen van de relevante installatie en eventuele wettelijke eisen, aanbevelingen en richtlijnen en het uitvoeren van de onderhoudsinstructies zoals weergegeven in de bedieningshandleiding. Dit moet worden uitgevoerd door een voldoende gekwalificeerde, competente persoon.

In het onwaarschijnlijke geval van een probleem, moet dit worden gemeld aan het technische ondersteuningsteam van Jasic om de claim te beoordelen.

De klant heeft geen aanspraak op leen- of vervangende producten terwijl reparaties worden uitgevoerd.

Het volgende valt buiten de garantie:

- Defecten door natuurlijke slijtage
- Het niet naleven van de bedienings- en onderhoudsinstructies
- Aansluiting op een verkeerde of defecte netvoeding
- Overbelasting tijdens gebruik
- Alle wijzigingen die aan het product zijn aangebracht zonder voorafgaande schriftelijke toestemming
- Softwarefouten door verkeerde bediening
- Eventuele reparaties die zijn uitgevoerd met niet-goedgekeurde reserveonderdelen
- Eventuele transport- of opslagschade
- Directe of indirecte schade en eventuele winstderving vallen niet onder de garantie
- Externe schade zoals brand of schade door natuurlijke oorzaken, b.v. overstroming

**OPMERKING:** Onder de garantievoorwaarden vallen lastoortsen, hun verbruiksonderdelen, aandrijfrollen en geleidebuizen van de draadaanvoereenheid, werkretourkabels en klemmen, elektrodehouders, aansluit- en verlengkabels, net- en besturingskabels, stekkers, wielen, koelvloeistof enz. zijn gedekt met een garantie van 3 maanden.

Jasic is in geen geval verantwoordelijk voor uitgaven of uitgaven/kosten van derden of enige indirecte of gevolgkosten/kosten.

Jasic zal een factuur indienen voor reparaties die buiten de garantie vallen. Voordat reparaties worden uitgevoerd, wordt een offerte opgesteld voor reparaties die niet onder de garantie vallen.

De beslissing over reparatie of vervanging van het (de) defecte onderdeel(en) wordt genomen door Jasic. De vervangen onderdeel(en) blijven eigendom van Jasic.

De garantie geldt alleen voor de machine, de accessoires en onderdelen die erin zitten. Er wordt geen enkele andere garantie uitgedrukt of geïmpliceerd. Er wordt geen garantie gegeven of geïmpliceerd met betrekking tot de geschiktheid van het product voor een bepaalde toepassing of gebruik.

### EG-VERKLARING VAN OVEREENSTEMMING

De fabrikant, of zijn wettelijke vertegenwoordiger Wilkinson Star Limited, verklaart dat de hieronder beschreven apparatuur is ontworpen en geproduceerd in overeenstemming met de volgende EU-richtlijnen:

- Laagspanningsrichtlijn (LVD), nr.: 2014/35/EU - Richtlijn elektromagnetische compatibiliteit (EMC), nr.: 2014/30/EU

En geïnspecteerd volgens volgende: EU - Normen  $-$  FN 60 974-1 $\cdot$ 2012 - EN 60 974-10:2014+A1 Elke wijziging of wijziging aan deze machines door een onbevoegde persoon maakt deze verklaring ongeldig.

**Wilkinson Star Model Jasic Model** ZXJM-500P MIG 500P (N368)

**Authorised Representative Wilkinson Star Limited** Shield Drive, Wardley Industrial Estate, Worsley, Manchester M28 2WD Tel 0161 793 8127

Signatur Dr John A Wilkinson Position Chairman

Manufacturer Shenzhen Jasic Technology Co LTD No3 Qinglan, 1st Road Pingshan District Shenzhen, China

Signature Shenzhen Jasic Technology Co LTD Position

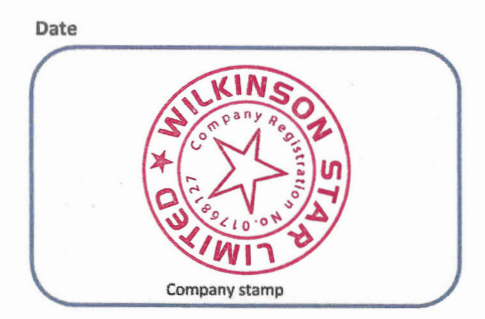

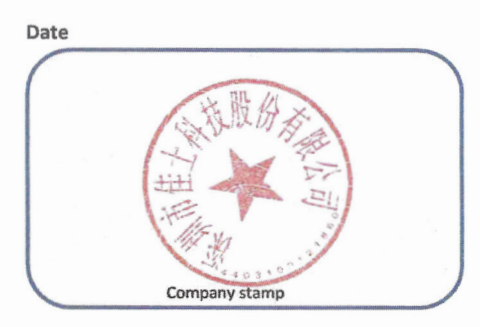

## **OPMERKINGEN**

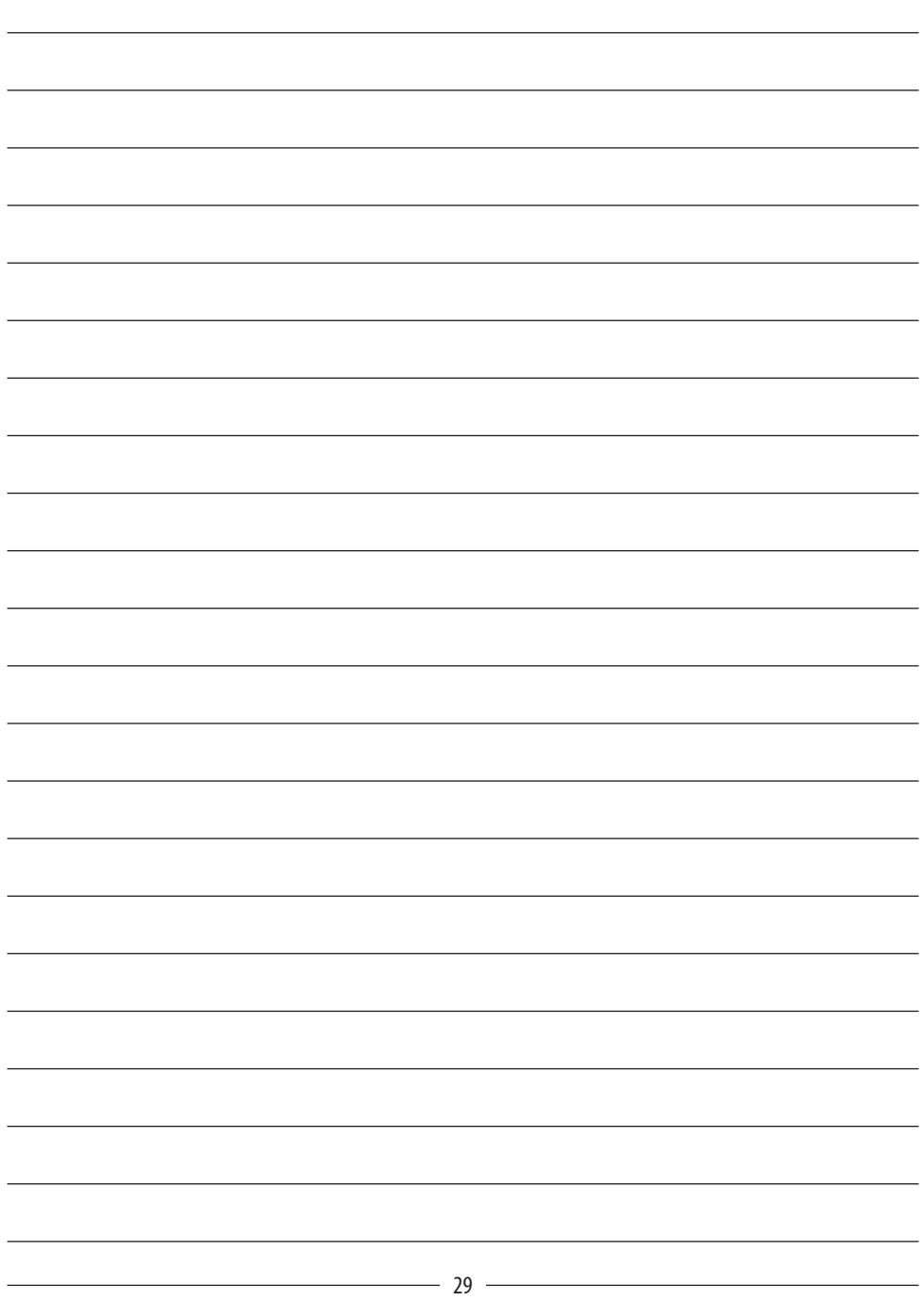

## **OPMERKINGEN**

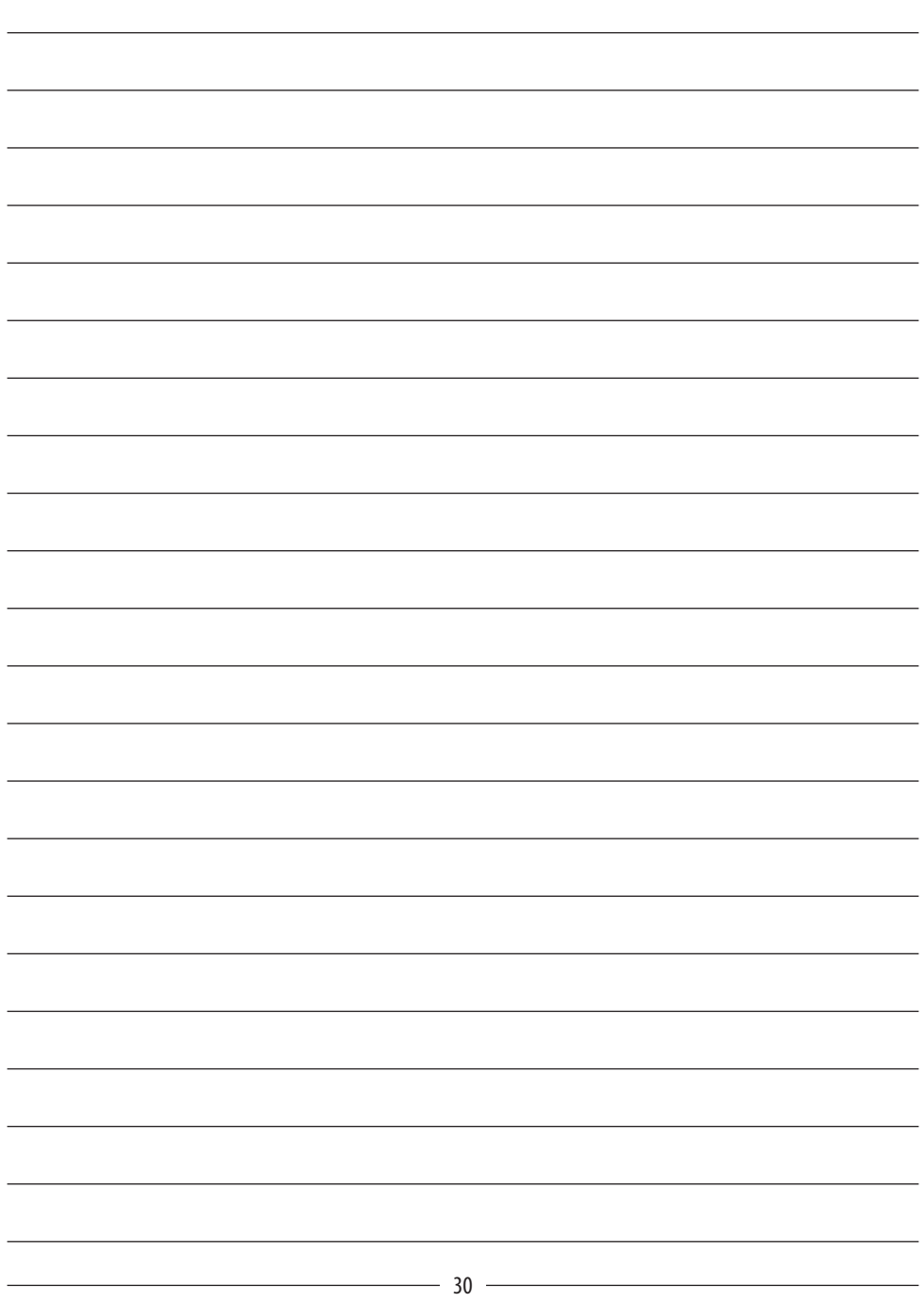

## **OPMERKINGEN**

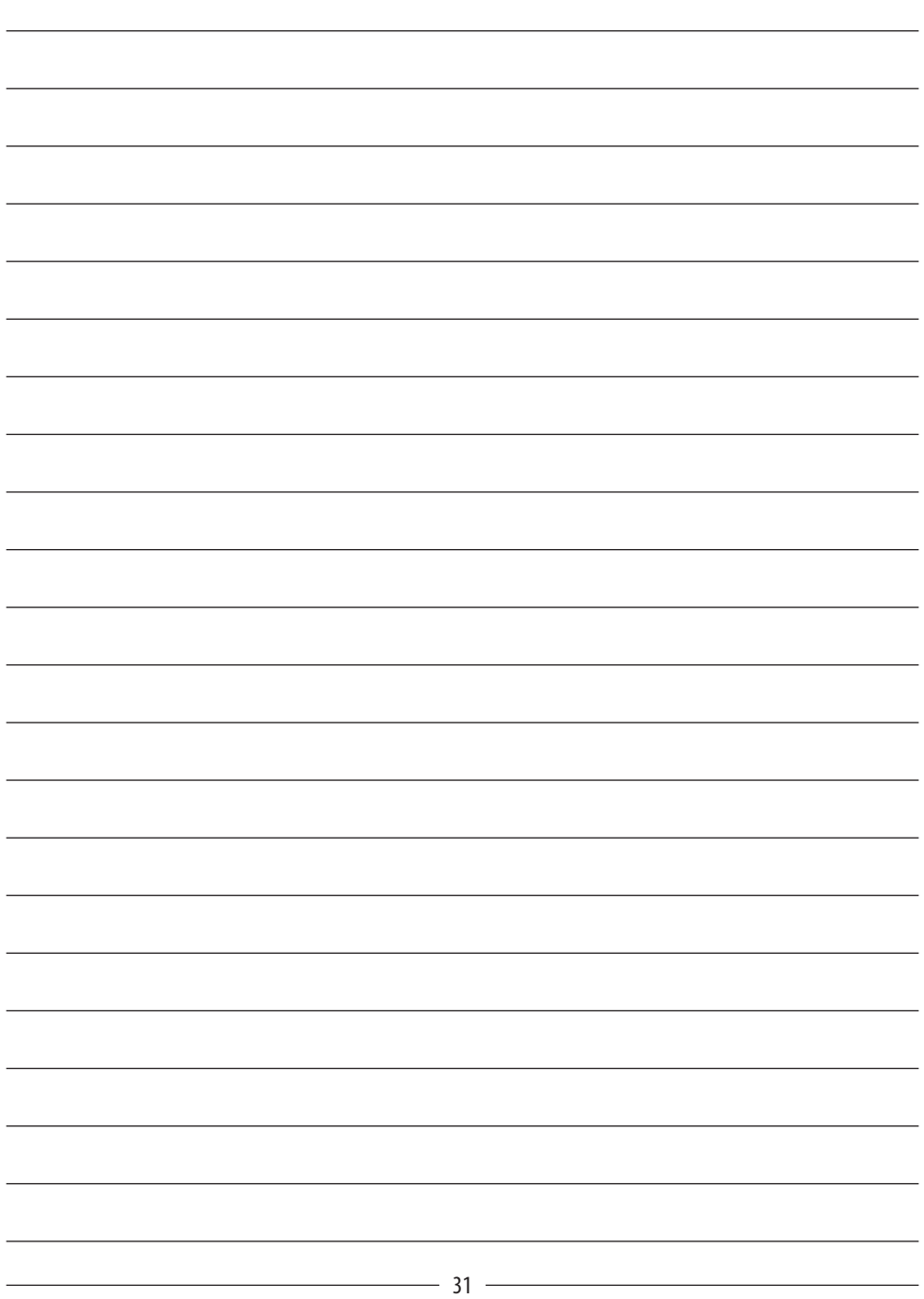

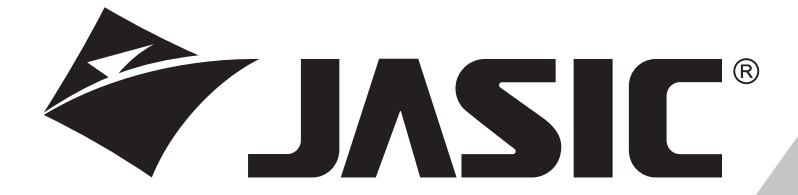

#### **Wilkinson Star Limited**

Shield Drive Wardley Industrial Estate Worsley Manchester UK M28 2WD

**+44(0)161 793 8127**

#### **www.jasic.co.uk**

December 2021 Nummer 1